# **[Kickstart 3.1.4 pour Amiga](https://lesdocs.fr/kickstart-3-1-4-pour-amiga/)**

Voilà 26 ans qu'il n'était pas sorti de ROM pour Amiga depuis les versions 3.1 de feu Commodore. Je ne tiens par compte des ROM 3.X de Cloanto qui ajoutent bien peu de choses et comportent quelques bugs.

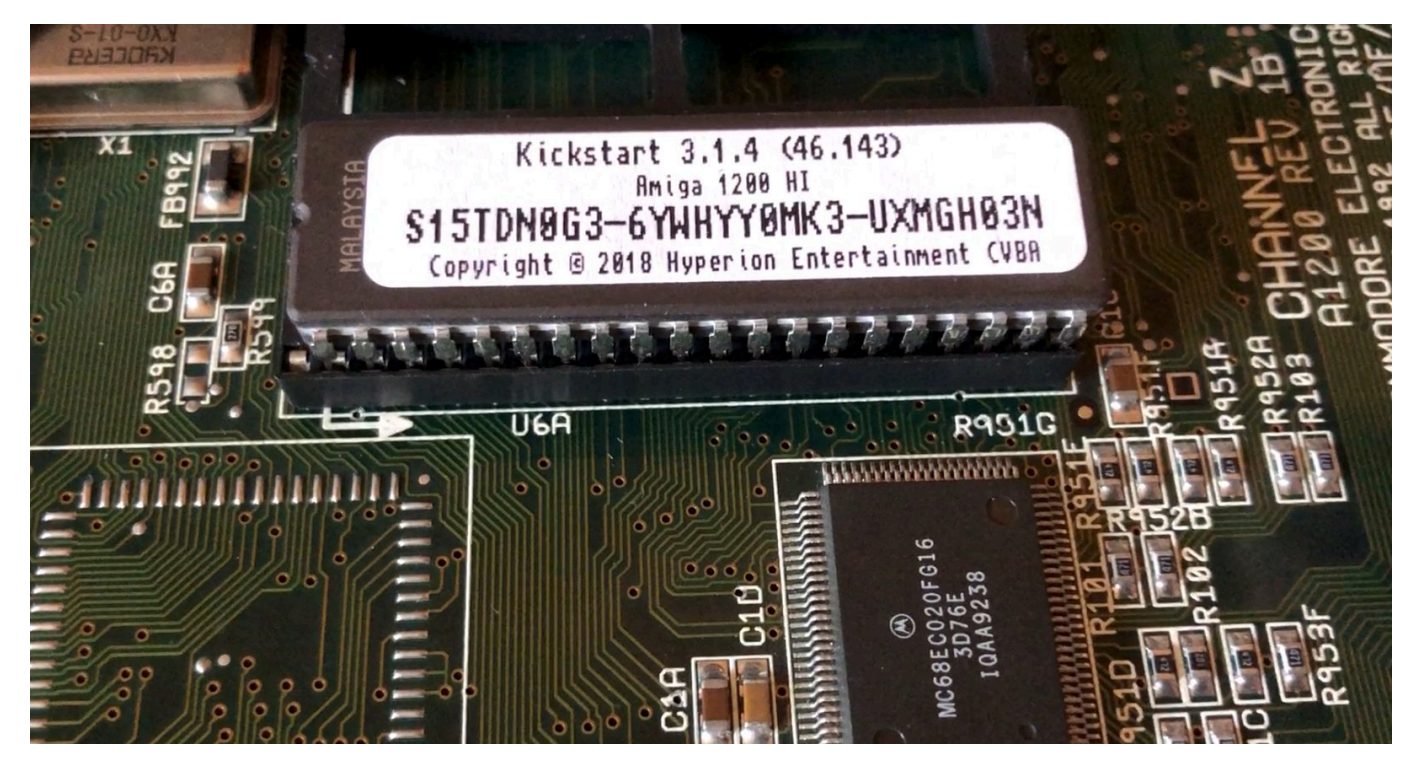

Voici le jeu de disquettes fourni avec les ROM :

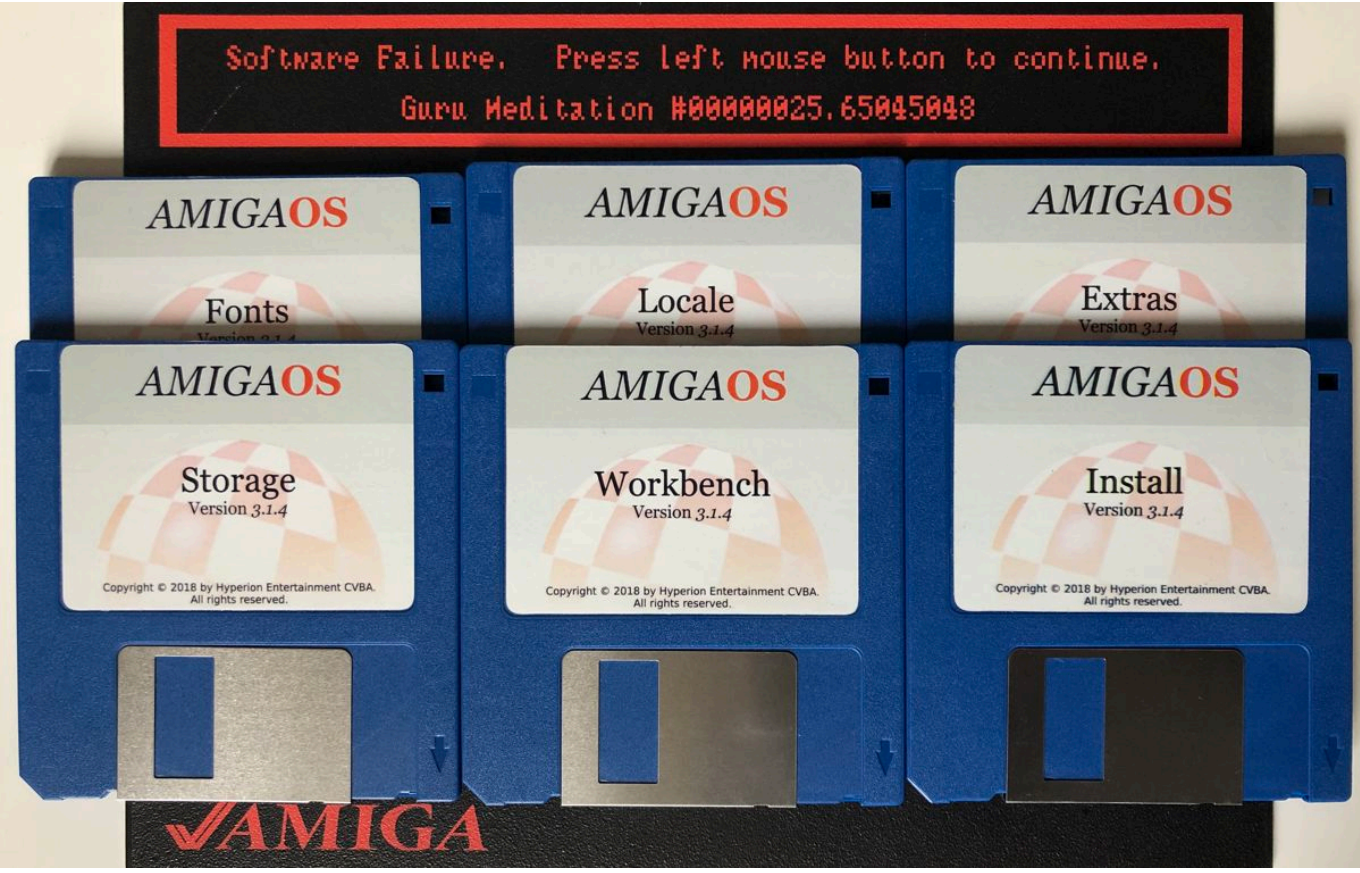

Gare au Software Failure !

Après quelques semaines de tests, je peux dire que le kickstart conçu par Hyperion ajoute quelques améliorations

substantielles, mais ne constitue pas un achat obligatoire pour ceux qui sont équipés des ROM 3.0 ou 3.1. Tout dépend de ce qu'on souhaite faire de son Amiga.

## **Les améliorations**

#### **L'esprit 3.1 conservé**

Les ROM 3.1.4 ont gardé l'esprit 3.1 plutôt que de continuer l'OS 3.5 / 3.9. Une histoire de goût et… de droit. Cette approche consiste à favoriser les petites configurations. Ici, il n'est pas nécessaire d'avoir une carte graphique et une carte accélératrice musclée. Cependant, ces ROM sont plus gourmandes que les ROM 3.1 : Il vous faudra au minimum 2 Mo de RAM pour que ça tourne confortablement, alors que les 3.1 tournaient sur un modeste Amiga 500 avec 512 Ko de mémoire.

#### **Icon.library**

La gestion des icônes est améliorée. La palette MagicWB, les NewIcons et les icônes PNG sont gérés nativement. L'affichage des icônes est bien plus rapide.

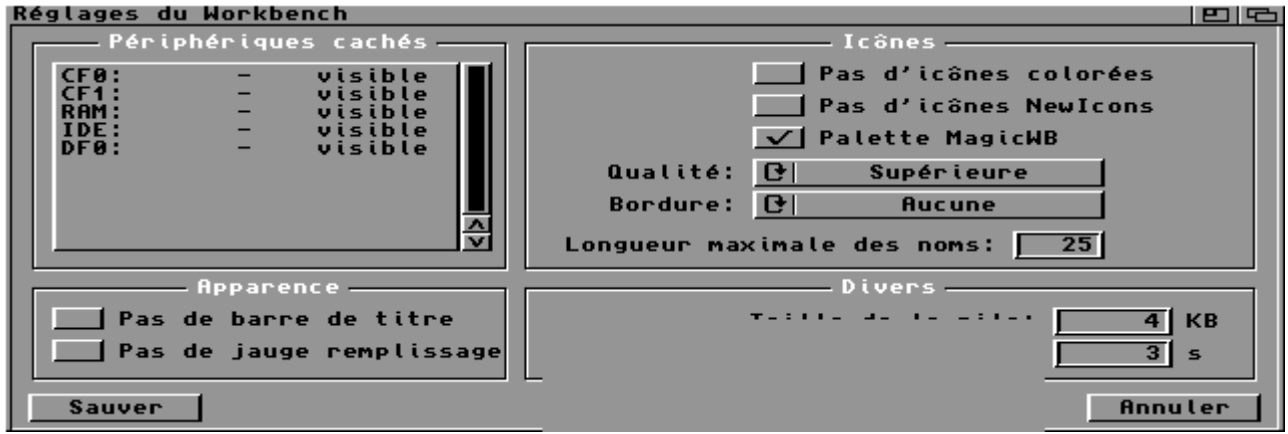

Le support natif des NewIcons et de la palette MagicWB dans les prefs du Workbench

#### **Workbench.library**

On retrouve de nombreuses améliorations dans l'utilisation du Workbench. Ces améliorations étaient présentes dans l'OS  $3.5.$ 

- Menu du Workbench ajoute des options d'organisation des icônes, de recadrage des fenêtres.
- Une option de recherche de fichier ajoutée, mais il faudra mettre un utilitaire nommé Find dans le dossier System.
- La jauge de mémoire disponible sur le côté des fenêtres.
- La sélections des icônes groupées en 1 clic.
- Une barre de progression lors de la copie de fichiers.
- Un Shell amélioré avec des nouvelles commandes.
- Les informations sur les icônes sont améliorées, avec une saisie plus aisée des Types d'outils.

| de Scout |               |      | <b>NO VISIT AV 24 UP 25</b> |
|----------|---------------|------|-----------------------------|
| 0%       |               | 100% |                             |
|          | Interrompre   |      |                             |
| Texte    | <b>ELEZIA</b> | ıe   | Document                    |

La barre de progression n'existe pas sous le Kickstart 3.1

### **Les préférences**

Le design des préférences a été globalement amélioré avec une interface utilisateur GadTools elle-même enrichie.

Par exemple, il est maintenant possible de régler le positionnement, la taille et l'ordre des dossiers des fenêtres ASL. Pour faire la même chose avec le Workbench précédent, il fallait télécharger un utilitaire spécifique sur Aminet.

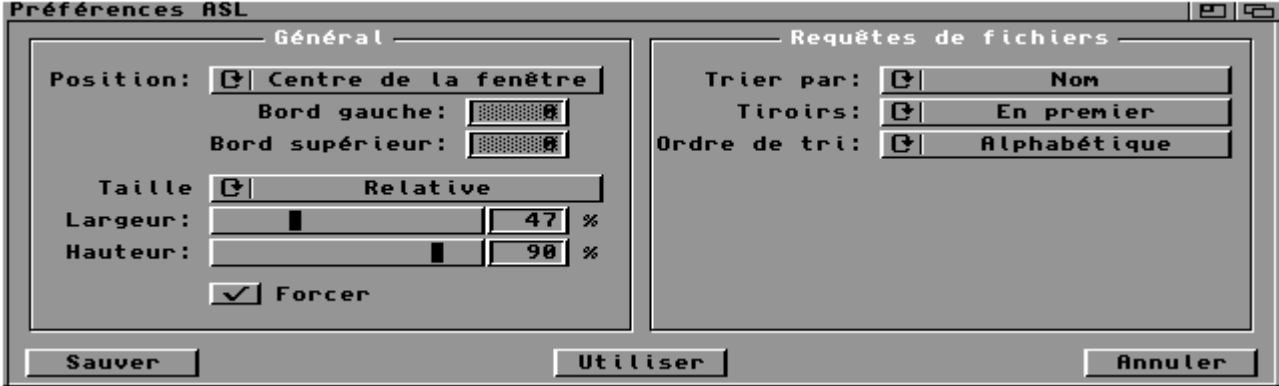

Le nouvelles prefs pour les boites de dialogue ASL

#### **Moins de patchs au démarrage**

Le Workbench 3.1.4 permet de retirer pas mal de petits patchs ou utilitaires de mon précédent système. Quelle joie de pouvoir retirer de ma Startup-Sequence et User-Startup :

- NewIcons
- FullPalette pour vérouiller les couleur MagicWB
- PrepareEmul et MuMove4K pour prélancer les émulateurs MacOS : ShapeShifter et Fusion.
- Les éventuels Remlib icon.library et workbench.library pour charger les nouvelles bibliothèques

#### **Autres améliorations**

Des améliorations mineures à mon goût, mais peut-être que certains y trouveront un intérêt :

- FastFileSystem amélioré (je préfère utiliser SFS ou PFS)
- DiskDoctor, le retour (Bof)
- printer.device amélioré (Plus besoin de TurboPrint)
- picture.datatype (affichage de plus de 256 couleurs)

• Multiview

### **Les inconvénients**

J'ai rencontré quelques inconvénients pendant mes tests, voici quelques points décevants :

### **Pas de documentation papier ou AmigaGuide**

Le manuel papier ne contient que des indications pour brancher les ROM, mais strictement rien sur ce qu'elles apportent à l'Amiga.

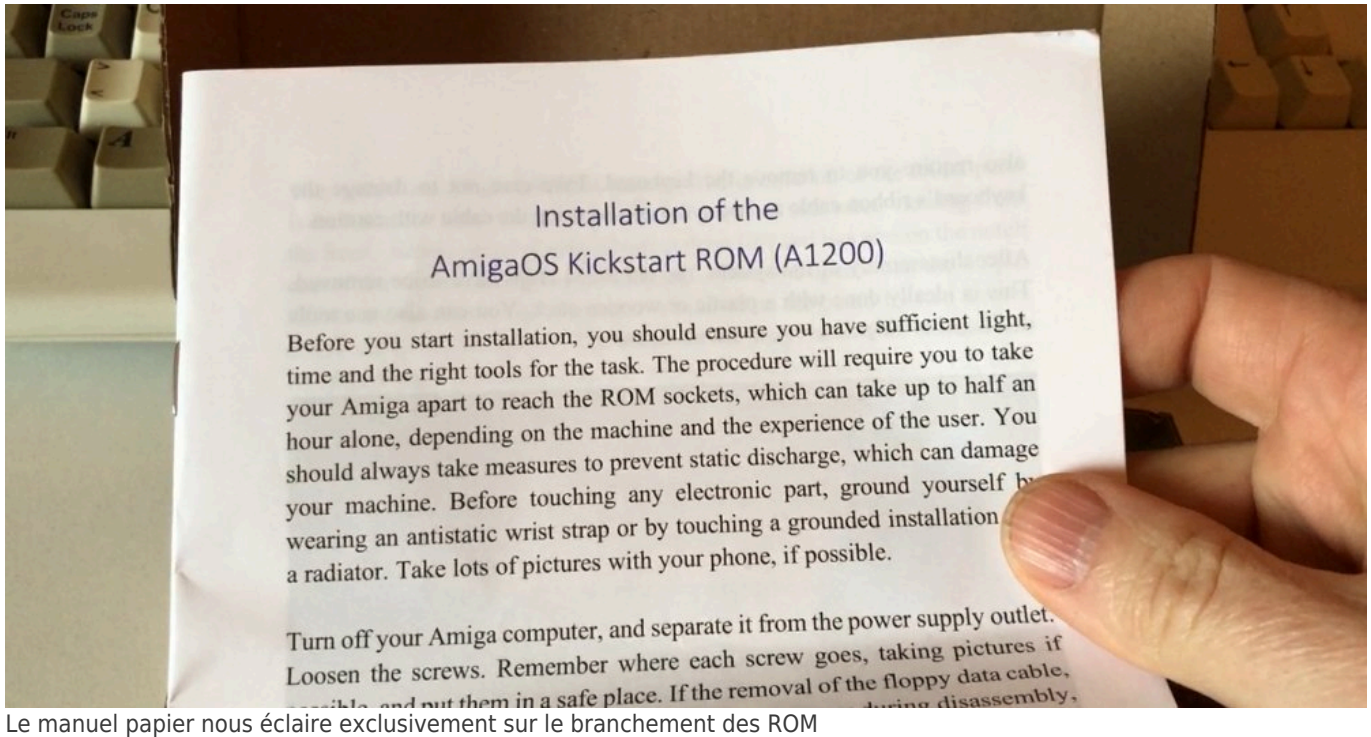

Suite à l'installation des disquettes du Workbench, j'ai caressé l'espoir de trouver un AmigaGuide, mais hélas, aucune documentation numérique n'est fournie. Les anciens manuels papier de l'OS 3.1 restent indispensables.

Pour s'informer sur les spécificités de l'OS 3.1.4, il faudra lire les FAQ publiées sur le site d'Hyperion, mais aussi dans les forums ou certains auteurs détaillent une partie du travail.

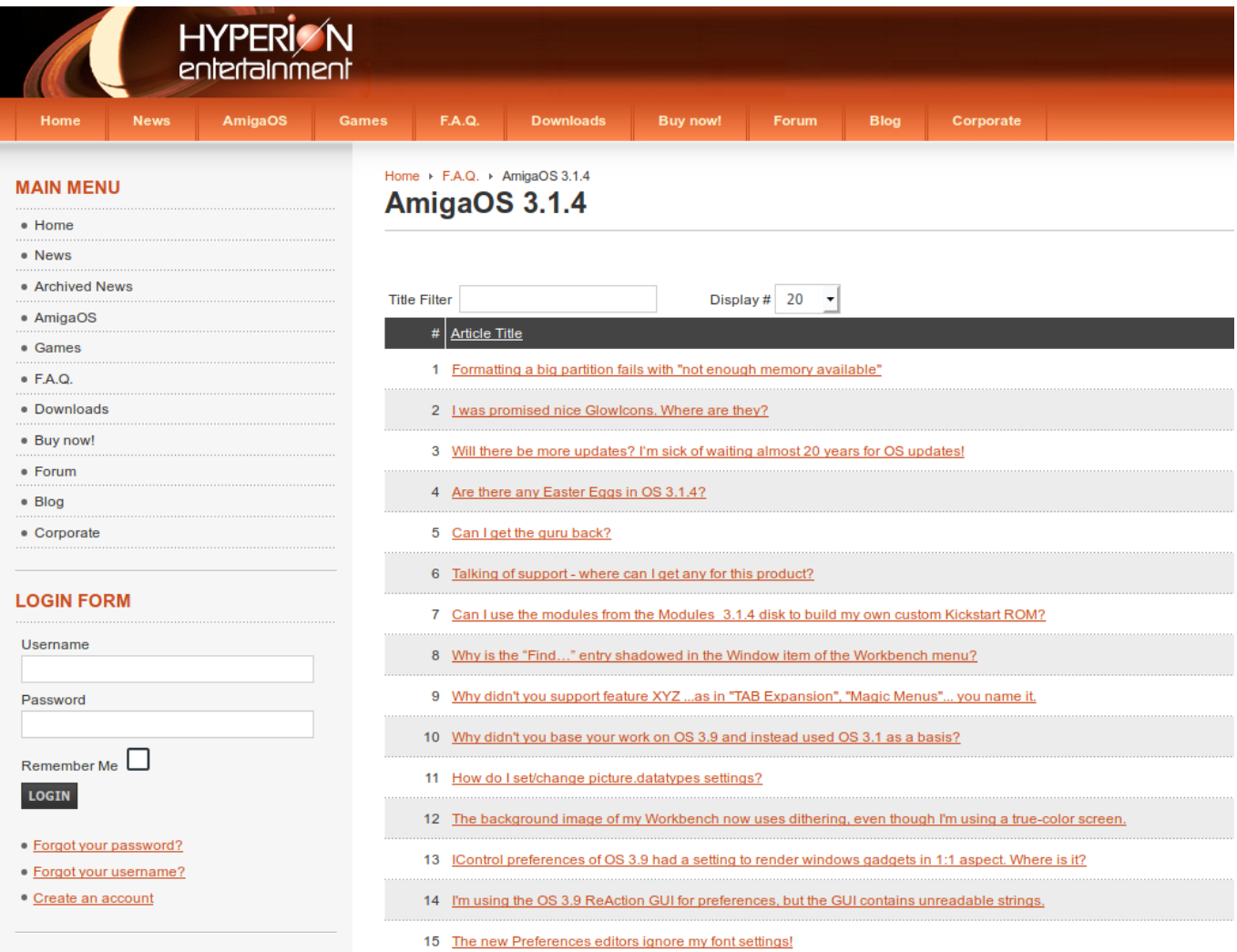

Les FAQ d'Hyperion répondent résolvent certains problèmes

Il est également possible de télécharger 3 fichiers readme sur le site d'Hyperion. Pour ce faire, connectez-vous ou créez un compte. Enregistrez le code licence inscrit sur les ROM physiques. Cliquez sur la rubrique Downloads, un nouveau dossier AmigaOS 3 sera disponible en téléchargement.

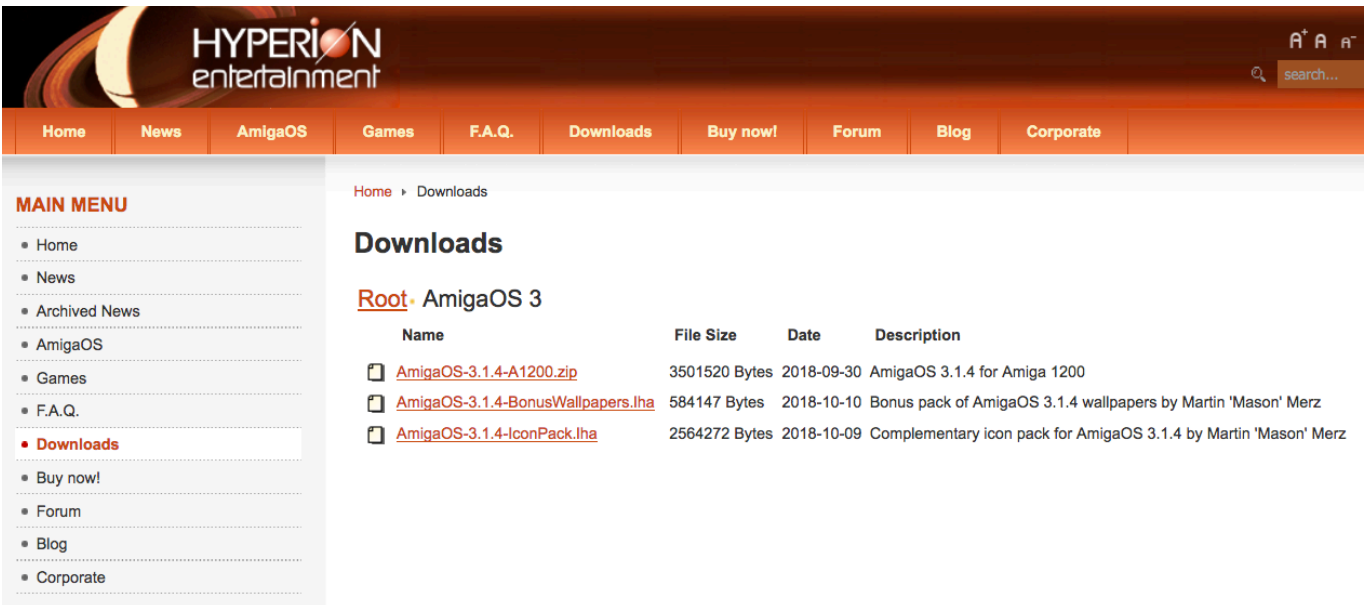

L'archive AmigaOS-3.1.4-A1200.zip contient notamment un dossier Documentations avec 3 fichiers readme.

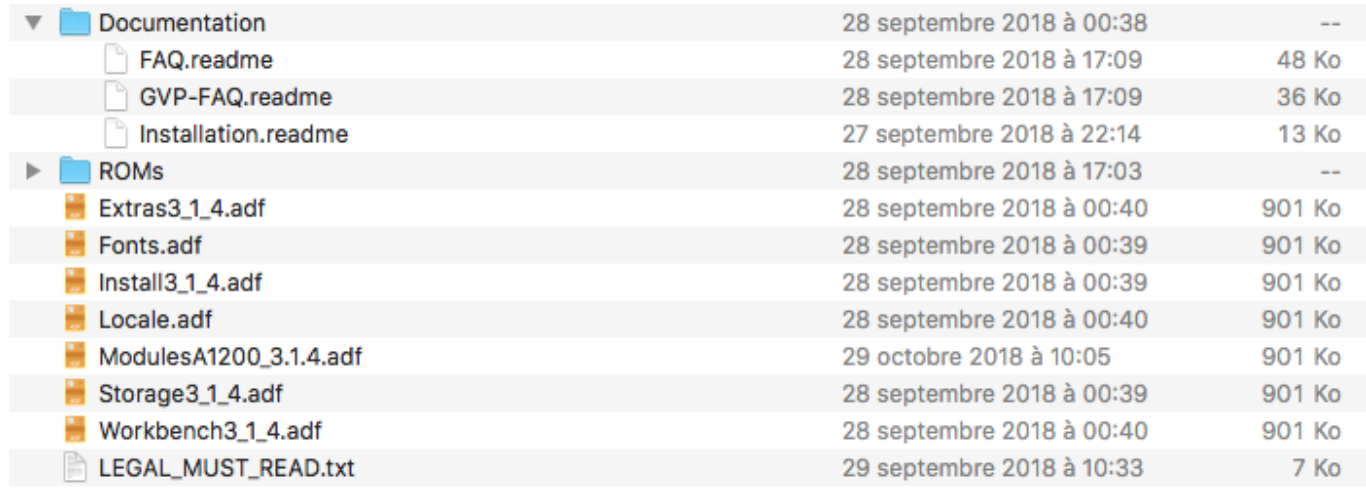

Ces fichiers nous informent sur certains points :

- FAQ.readme détaille les questions fréquentes sur l'usage des nouvelles ROM. Ces FAQ sont identiques à celles publiées sur le site.
- GVP-FAQ.readme s'adressent aux possesseurs de cartes GVP.
- Installation.readme donne des informations sur l'installation du kickstart physique ou logiciel et sur l'installation des disquettes.

#### **Pas d'augmentation de vitesse**

Je pensais que le Workbench pouvait gagner en vélocité, mais en réalité, rien n'a vraiment changé, mis à part le chargement des icônes. J'ai effectué différent tests de vitesse sur la mémoire, Intuition, les transferts IDE, et sur les applications utilisant le FPU, pour ne constater aucun progrès visible. Je sais bien que le Kickstart 3.1.4 n'est pas une carte accélératrice, mais comme la plupart des bibliothèques ont été optimisées pour travailler dans la Fast plutôt que dans la Chip, j'ai espéré un surcroît de nervosité de mon Workbench et des mes applications.

Par exemple, les bibliothèques mathieee qui gèrent les calculs flottants ont été mises à jour, mais je n'ai pas décelé d'augmentation de vitesse sur les applications scientifiques.

| SvsSpeed<br>$\Box$                   | V2.6 (3 Apr 98)                 |      |                      |                    |                          |                      | <b>PIG</b> |  |  |  |  |
|--------------------------------------|---------------------------------|------|----------------------|--------------------|--------------------------|----------------------|------------|--|--|--|--|
| Ready<br>.                           |                                 |      |                      |                    |                          |                      |            |  |  |  |  |
| Main                                 |                                 |      |                      | <b>Preferences</b> |                          |                      |            |  |  |  |  |
|                                      |                                 |      | _TestResults____     |                    |                          |                      |            |  |  |  |  |
| High<br>Low                          | CompareBase Cl                  | You  |                      |                    | Relative to @ 0S31-75MHz |                      |            |  |  |  |  |
|                                      | Test                            | You  | 0S31-75MHz           | Unnaned            | llnnaned                 | linnamed             | Com        |  |  |  |  |
|                                      | WriteChipl                      | 4.52 | 4.52                 |                    |                          |                      | - 0        |  |  |  |  |
| <b>ADRESS</b>                        | Chip2Chipb                      | 0.45 | 0.45                 |                    |                          |                      | . 0        |  |  |  |  |
|                                      | Chip2Chipw                      | 0.90 | 0.90                 |                    |                          |                      | . 0        |  |  |  |  |
| <b>In age Studio</b>                 | Chip2Chipl                      | .79  | .79                  |                    |                          |                      | . 0        |  |  |  |  |
| <b>Cuantessed</b>                    | Chip2Chipm                      | .69  | .69                  |                    |                          |                      | . 0        |  |  |  |  |
|                                      | Chip2Chip16                     | .85  | .85                  |                    |                          |                      | . 0        |  |  |  |  |
| Goldrd                               | Fast2Chipb                      | .08  | 1.08                 |                    |                          |                      | . 0        |  |  |  |  |
|                                      | <b>Fast2Chipw</b>               | 2.06 | 2.06                 |                    |                          |                      | . 0        |  |  |  |  |
| <b>Cruncher</b>                      | <b>Fast2Chipl</b>               | 3.70 | 3.70                 |                    |                          |                      | . 0        |  |  |  |  |
|                                      | Fast2Chipm                      | 4.01 | 4.01                 |                    |                          |                      | . 0        |  |  |  |  |
|                                      | Fast2Chip16                     | 3.66 | 3.66                 |                    |                          |                      | 1.0        |  |  |  |  |
|                                      |                                 |      |                      |                    |                          |                      |            |  |  |  |  |
| Module<br>Make<br>Print              |                                 |      | QuickChange<br>About |                    |                          |                      |            |  |  |  |  |
| StatisticsInfo<br><b>Save Module</b> |                                 |      |                      | ModuleInfo         |                          |                      | SystemInfo |  |  |  |  |
| <b>CPU: 060</b>                      | <b>FPU: 060</b><br>ChipSet: AGA |      | OS: ?. ?             | Chip: 2032 kB      |                          | <b>Fast: 63.5 MB</b> |            |  |  |  |  |
|                                      |                                 |      |                      |                    |                          |                      |            |  |  |  |  |

Le comparatif avec SysSpeed n'a rien donné

Le vrai gain de vitesse provient de l'installation de la bibliothèque correspondante à son processeur, en l'occurrence le 68060. C'est d'ailleurs ce qui est indiqué à la fin de l'installation du Workbench 3.1.4, ou avec la commande CPU fournie. Avec la Blizzard 1260, j'utilise la 68060.library de Thomas Richter qui me satisfait depuis plusieurs années. Sans cette bibliothèque, mon Amiga devient instable et sa vitesse est divisée par 3. Cette 68060.library a été spécialement mise à jour pour détecter les ROM 3.1.4.

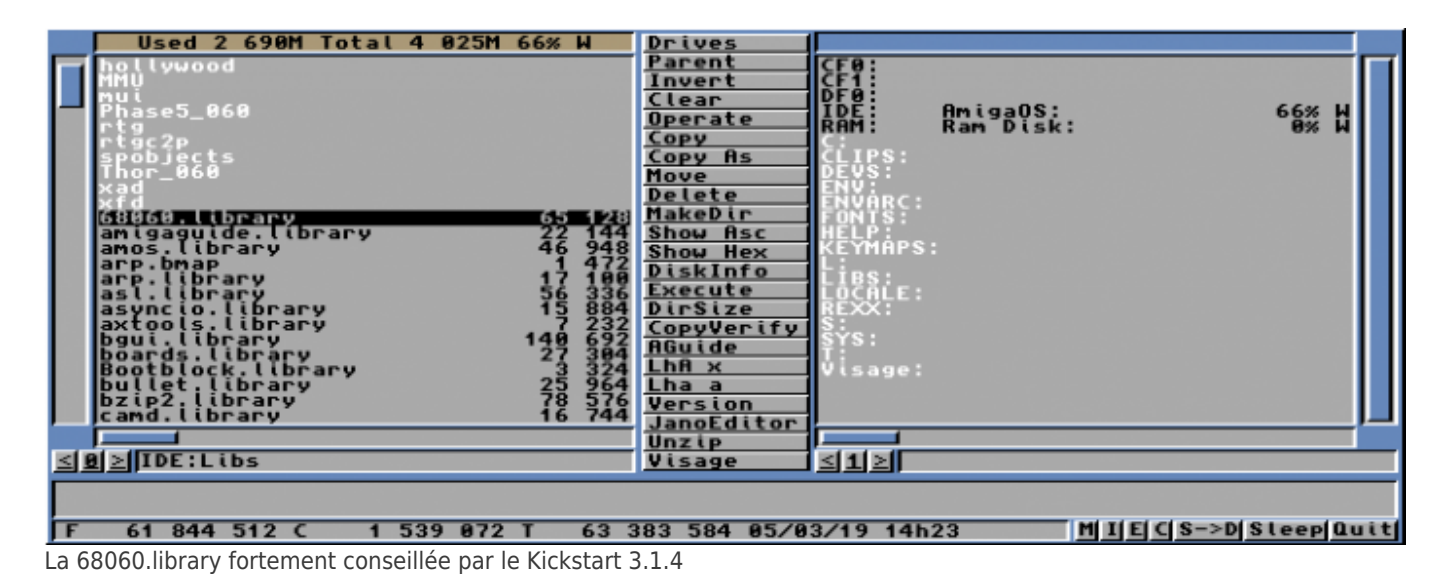

#### **Conserver certains patchs**

Obtenir des ROM mises à jour signifie alléger le Workbench de tous ces patchs que nous accumulons depuis 20 ans.

Hélas, certains patchs demeurent indispensables :

- La commande Setpatch toujours présente. Pourtant les ROM 3.X de Cloanto s'en étaient débarrassées.
- Les patchs FBlit et FText toujours nécessaires. Thomas Richter estime que ces « hack » sont mal documentés et peuvent provoquer des bugs. Pourtant, ces patchs doublent la vitesse d'affichage. Difficile de s'en passer. J'ai testé le driver Native de Thomas Richter avec le nouveau P96 de Jens Schoenfeld, plus respectueux du système, mais bien plus lent que FBlit.
- Le patch BlazeWCP qui accélère les routines WriteChunkyPixel est également à mettre dans sa Sartup-Sequence.

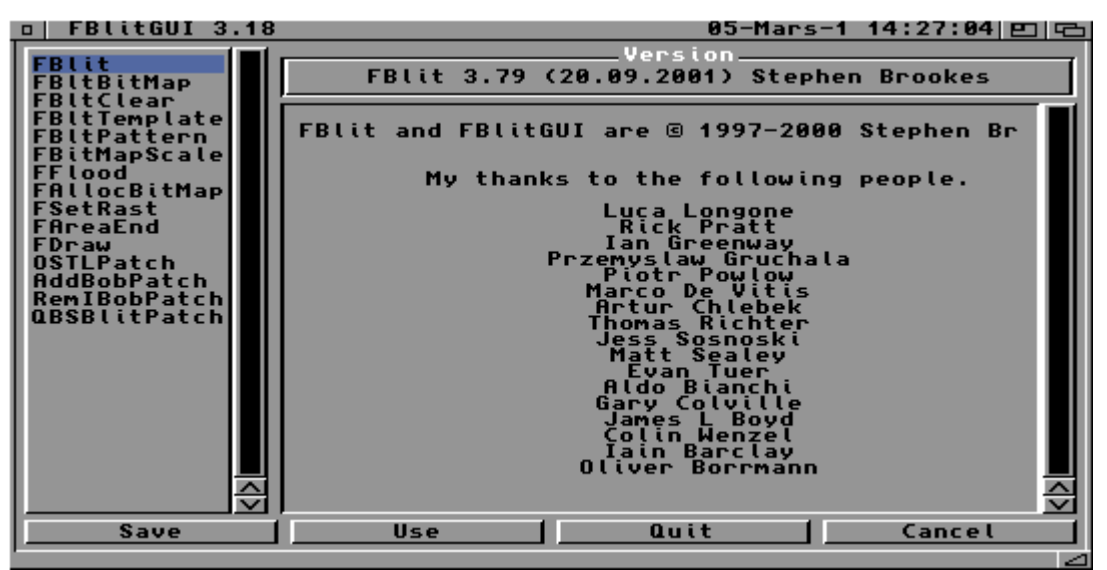

Difficile de se passer de FBlit qui transforme l'AGA en carte graphique

Vous trouverez des tests de vitesse avec ou sans ces patchs dans la vidéo située à la fin de cet article.

### **Pas de nouvelles icônes basse résolution, pas de nouvelles polices bitmap**

Les GlowIcons fournis sur la disquette Storage ne conviennent pas à ceux qui n'ont pas de carte graphique. L'AGA est plus confortable en basse résolution et surtout, il faut économiser la mémoire Chip pour les applications. Il ne faut pas oublier que le WorkBench n'est qu'un « passe-plats » entre les applications et doit par conséquent rester léger. Je déplore qu'il n'existe pas d'icônes modernes pour les basses résolutions. Je conserve donc mes icônes **[SmallBench](http://aminet.net/package/pix/mwb/SmallBench11)**.

De même, on devra continuer d'utiliser la police bitmap Topaz 8. Rien n'a changé. Dommage.

## **Startup-Sequence non optimisée**

Il semble que la startup-sequence n'ait pas été vraiment modernisée pour gagner en vitesse et en simplicité. Très peu de différences par rapport à celle du 3.1. On retrouve notamment des tests inutiles si l'on possède les ROM physiques, des commandes obsolètes comme Binddrivers et des buffers ajoutés pour… le lecteur de disquettes.

| 凹 년

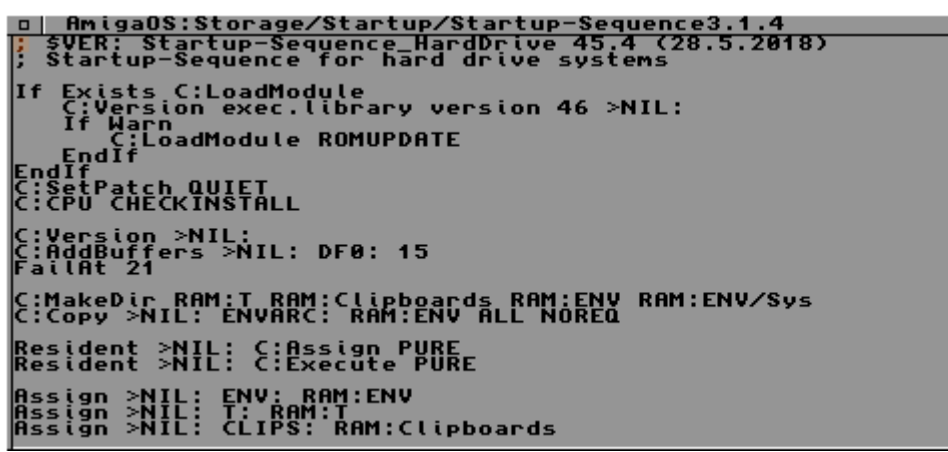

La Startup-Sequence n'a pas évolué

### **La vidéo**

Je propose des tests plus approfondis dans cette loooongue vidéo. Mais c'est l'avantage de ne pas être à la télé, on a le temps de rentrer dans les détails. Bon visionnage !

# **Conclusion**

Si vous souhaitez lancer quelques jeux ou quelques démos sur votre Amiga, conservez les ROM d'origine. Une simple carte accélératrice et de la Compact Flash permettent de lancer des jeux WHDLoad sans problème.

En revanche, si vous êtes un vrai passionné depuis les premières heures de l'Amiga, alors ces ROM vous apporteront quelques améliorations notables qui feront votre bonheur.